# RES 112E

Computer Aided Technical Drawing

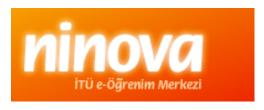

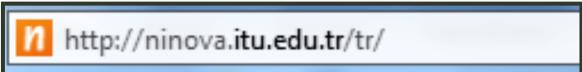

## Computer lab

All assignments and exams done in the

comp.lab.

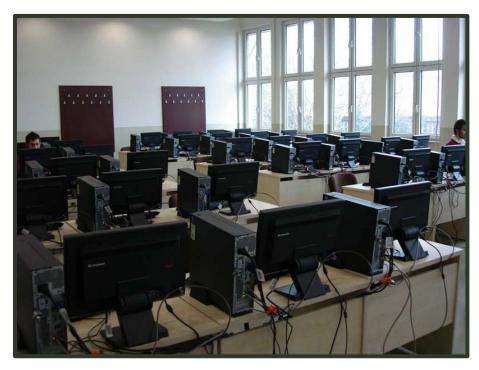

Upload your work to

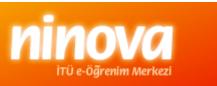

## Ninova web page

Step 1 : open ninova web page

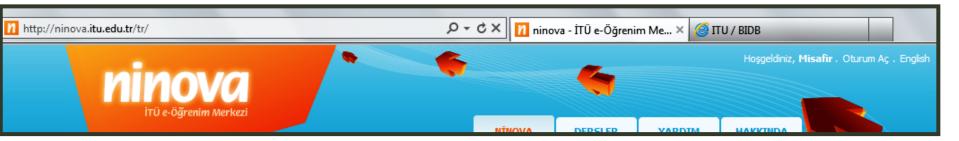

Step 2 : click Login / Oturum aç

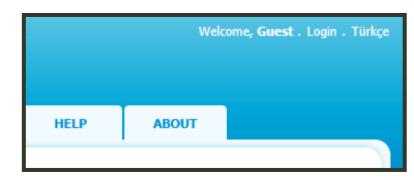

## Login

#### Step 3: to login use ITU user name & password

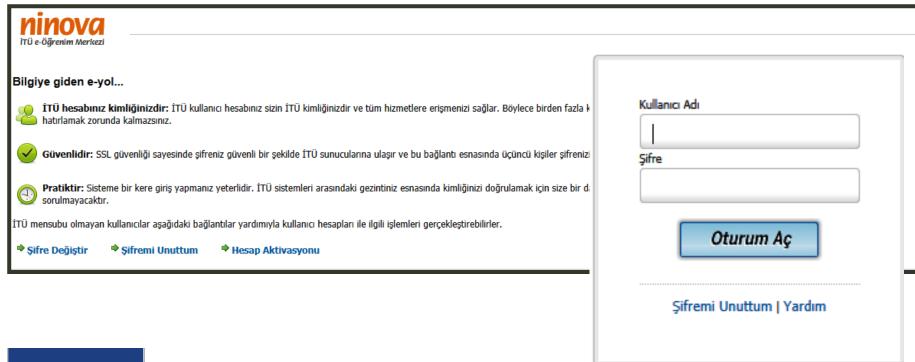

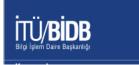

For further information:

http://www.bidb.itu.edu.tr

### Courses

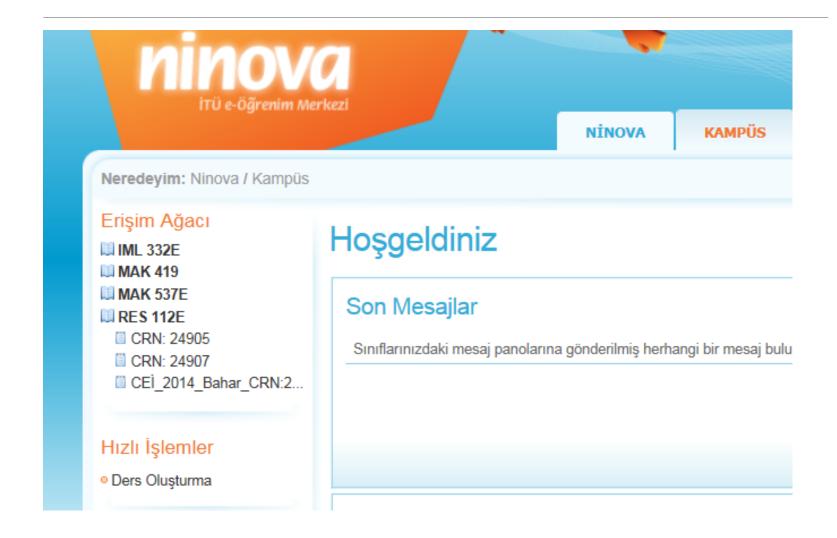

### Course detail

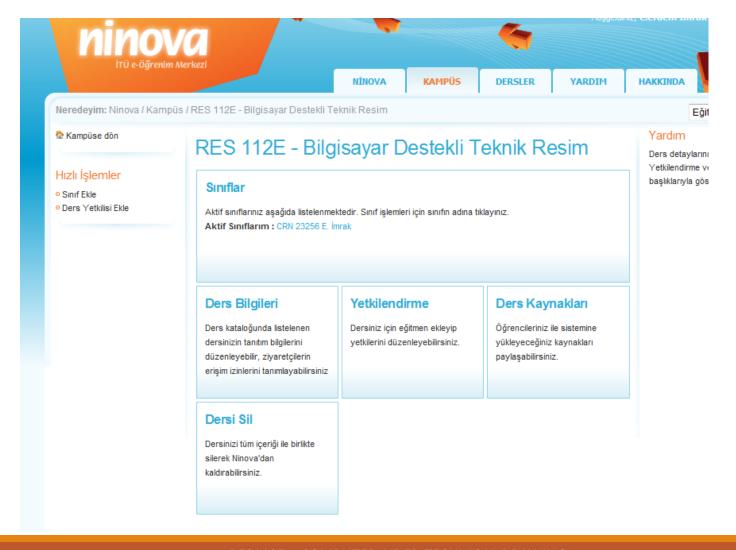

## Assignment page

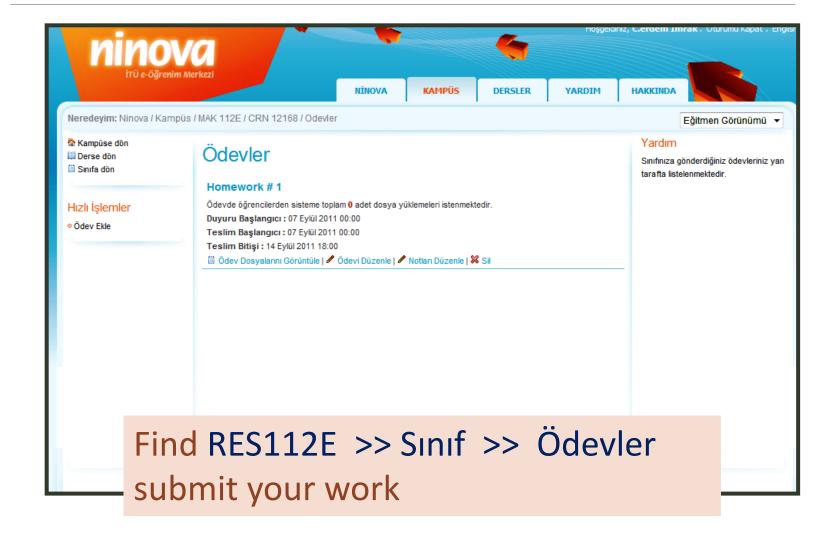

### File format

Upload your files to corresponding assignment in ninova with appropriate file format

| FILE EXTENSIONS: |                          |
|------------------|--------------------------|
| *.zip or *.rar   | zipped file formats      |
| *.dwg            | AutoCAD drawing file     |
| *.sldprt         | SolidWorks Part file     |
| *.sldasm         | SolidWorks Assembly file |